**Регистрация в ЕСИА несовершеннолетних детей, не достигших возраста 14 лет.**

**Важно! Регистрация физических лиц, не достигших возраста 14 лет осуществляется их законными представителями. Для регистрации несовершеннолетнего ребенка, не достигшего 14 лет необходимо наличие подтвержденной учетной записи у его законного представителя с указанием в ней сведений о ребенке.**

**1.** Зайдите на портал Госуслуг [\(www.gosuslugi.ru\)](https://www.gosuslugi.ru/) и авторизуйтесь в Личном кабинете, используя подтвержденную учетную запись ЕСИА.

**E ГОСУСЛУГЦ** Тюменьг

Если Вы не зарегистрированы на портале или статус Вашей учетной записи не подтвержден, воспользуйтесь инструкцией для регистрации и подтверждения учетной записи на портале Госуслуг: [https://docs.mfcto.ru/4469\\_888e76b8a1](https://docs.mfcto.ru/4469_888e76b8a1)

**2.** Если в учетной записи родителя отсутствуют сведения о ребенке, то необходимо в личном кабинете зайти в раздел «Семья и дети», добавить данные ребенка:

- ФИО;
- дата рождения;
- реквизиты свидетельства о рождении ребенка;
- СНИЛС ребенка.

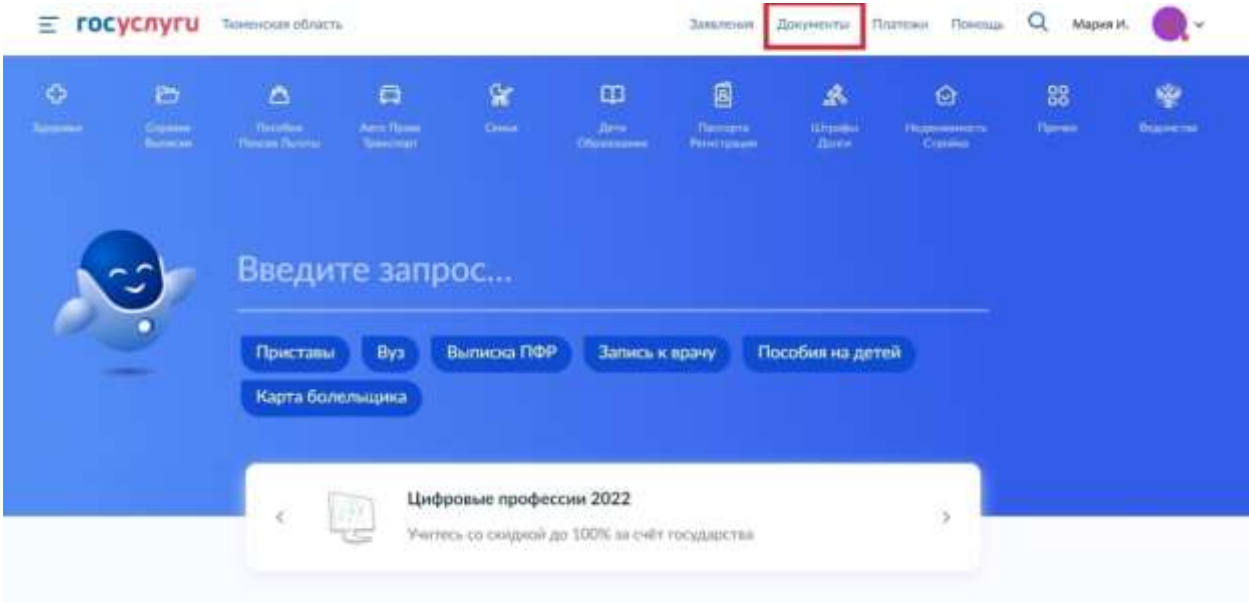

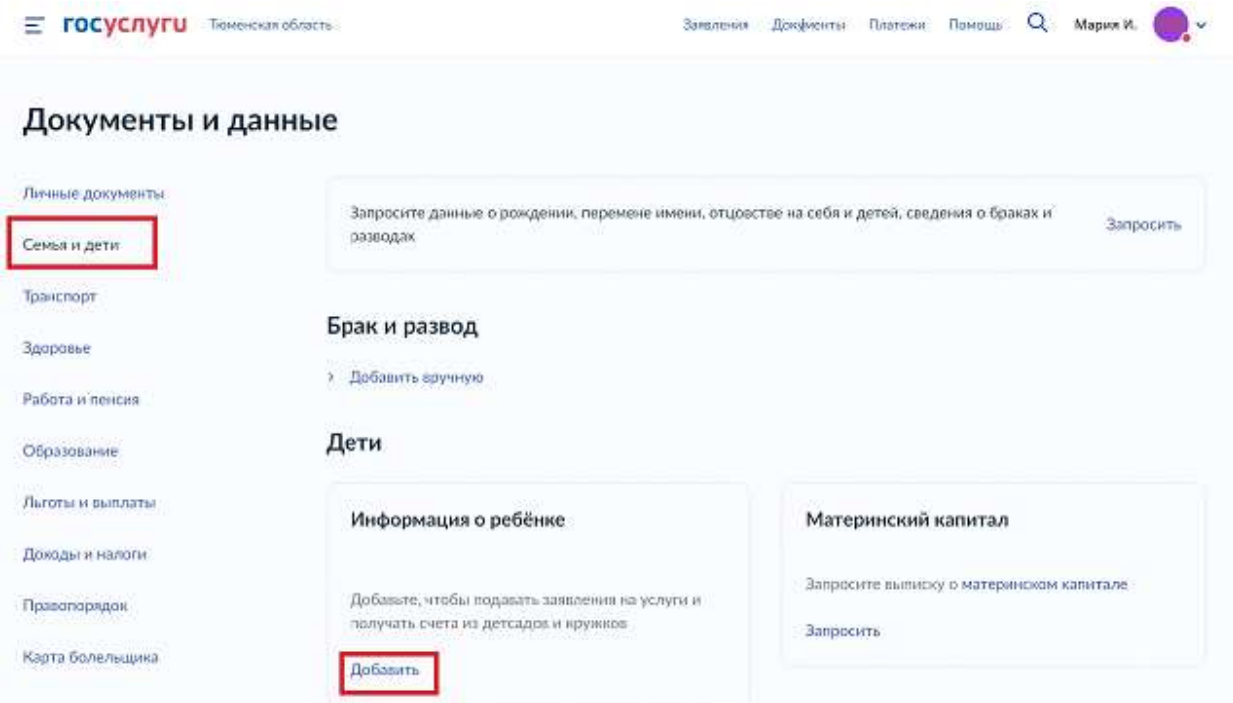

**3.** В личном кабинете необходимо проверить прошел ли проверку СНИЛС и запросить в ЕГР ЗАГС данные о свидетельстве о рождении ребенка (для подтверждения полномочий законного представителя)

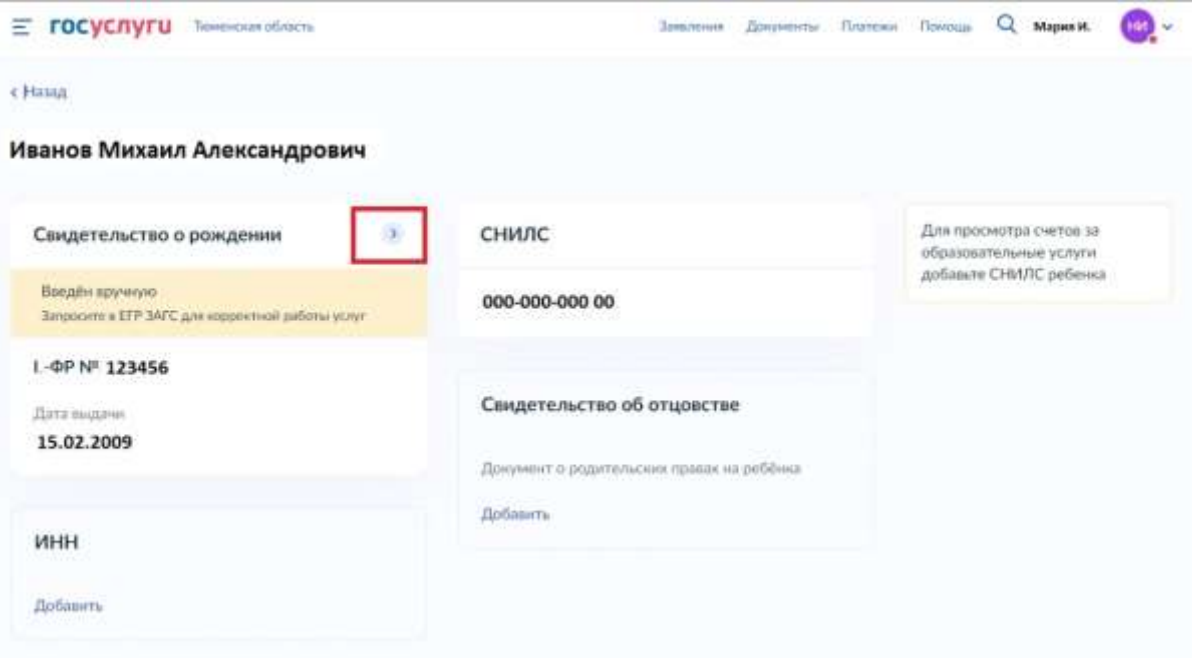

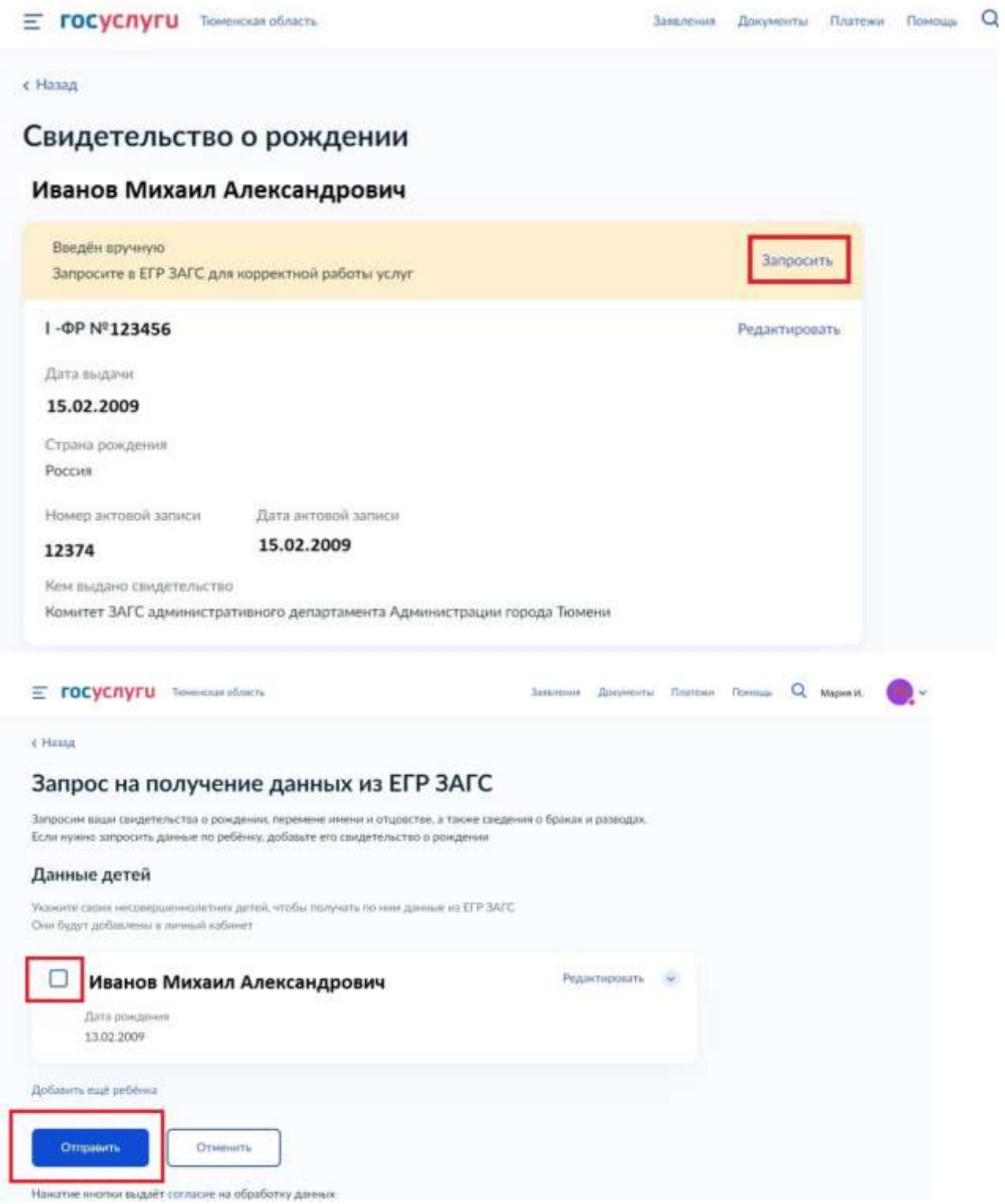

**4.** При успешном получении данных из ЕГР ЗАГС, подтверждающих полномочия законного представителя появится кнопка «Создать».

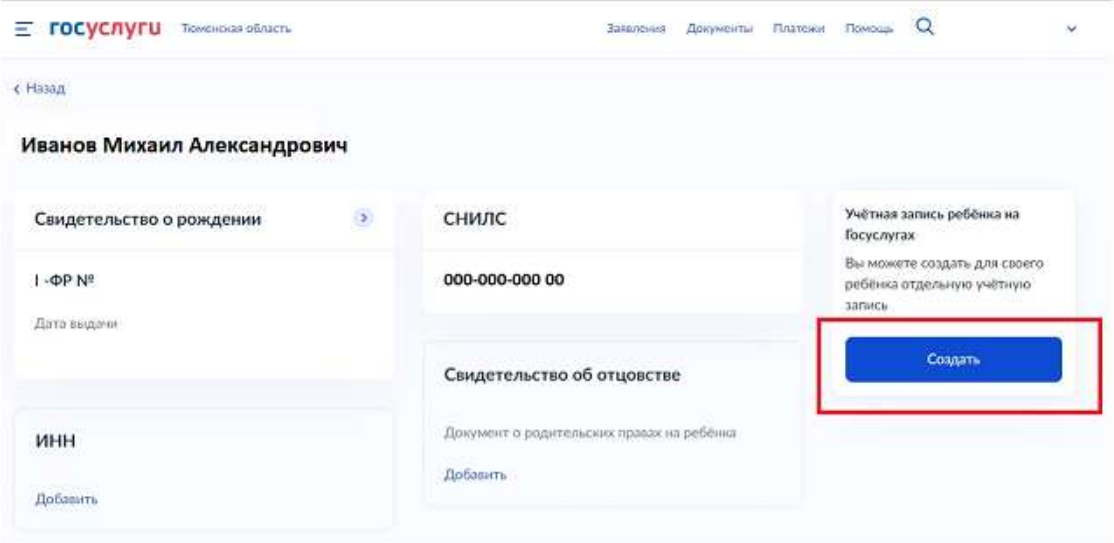

**5.** При создании учетной записи ребенку необходимо указать место рождения, адрес постоянной регистрации (при наличии), номер мобильного телефона (если имеется) и адрес электронной почты.

**Важно!** Номер телефона и адрес электронной почты, указываемые при создании учетной записи ребенка не должны быть использованы в других учетных записях на портале «Госуслуги».

Далее введите код из СМС сообщения и нажмите «Продолжить».

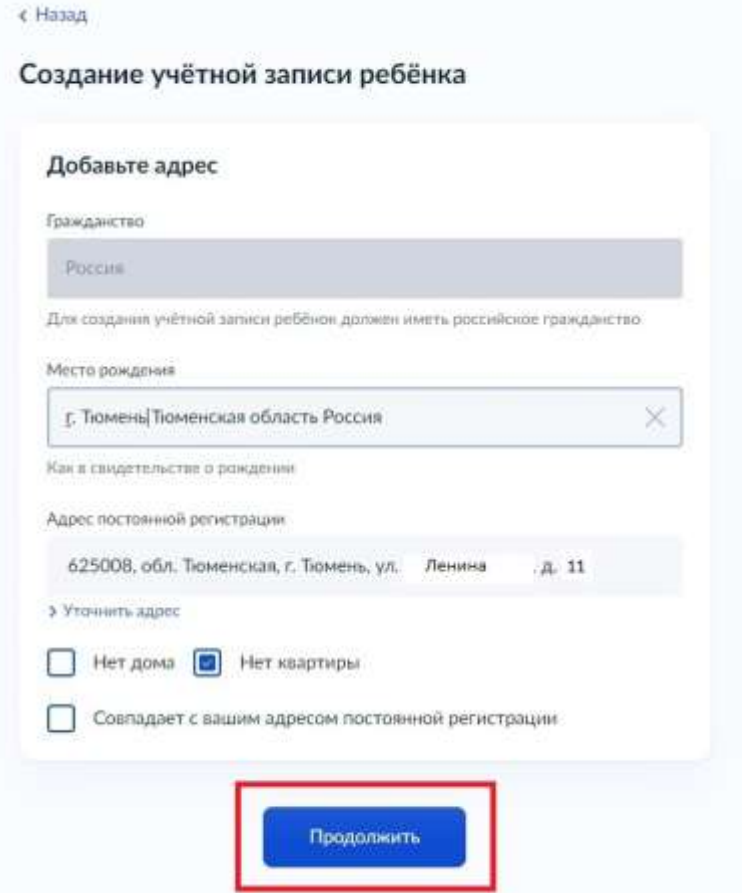

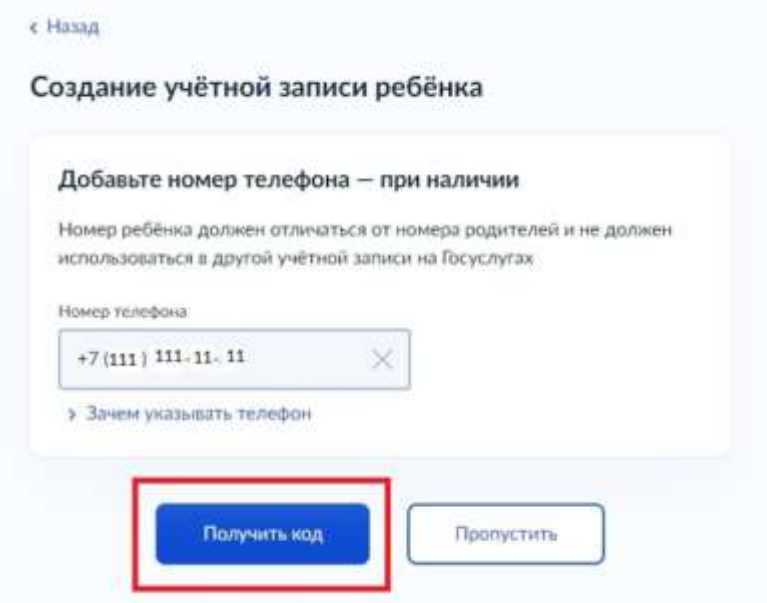

**Важно!** Указание адреса электронной почты обязательно, т.к. туда поступит письмо, без которого дальнейшая регистрация учетной записи невозможна.

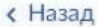

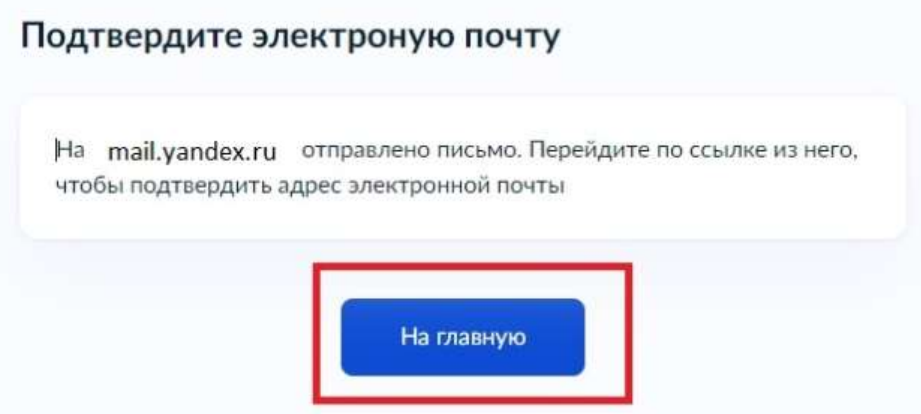

В процессе создания детской учётной записи можно зарегистрировать безопасную Детскую почту на Mail.ru, не покидая Госуслуги. Дополнительно подтверждать её не нужно.

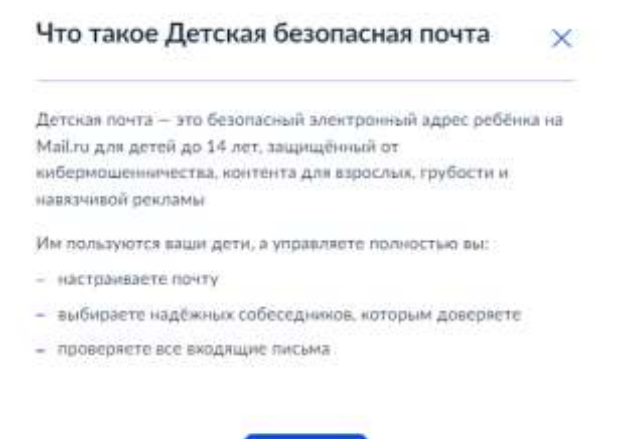

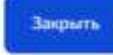

**6.** После прохождения всех этапов по регистрации учетной записи законному представителю необходимо зайти в электронную почту, указанную при регистрации учетной записи несовершеннолетнего.

В поступившем письме необходимо нажать кнопку «Подтвердить адрес». После чего система перенаправит заявителя на страницу для авторизации пользователя на портале «Госуслуги». На этой странице необходимо внести логин и пароль законного представителя ребенка. Далее потребуется дважды ввести пароль, который будет использоваться для авторизации в личном кабинете ребенка. При соблюдении всех условий для создания пароля система автоматически откроет личный кабинет ребенка.

Связывание учетных записей несовершеннолетнего и его законного представителя осуществляется автоматически после регистрации несовершеннолетнего гражданина его законным представителем на портале «Госуслуги». Информация об этом отобразится в личном кабинете ребенка.

После создания учетной записи несовершеннолетнему ребенку, который не достиг возраста 14 лет автоматически присваивается статус «Упрощенная».

В МФЦ отсутствует техническая возможность изменения статуса учетной записи несовершеннолетнего, не достигшего возраста 14 лет, до «Стандартной» или «Подтвержденной».

Учетная запись ребенка остается в статусе «Упрощенная» до достижения им 14 летнего возраста.